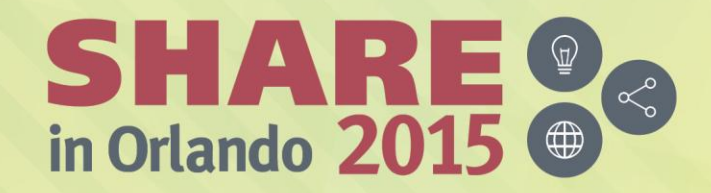

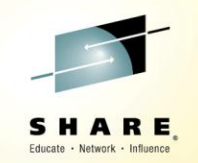

## **Provisioning IMS with z/OSMF**

*Poonam Chitale pchitale@us.ibm.com IBM*

Session # 17763

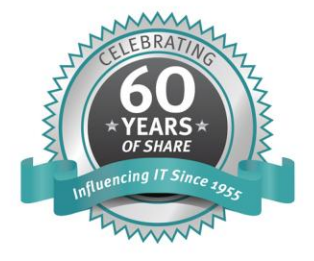

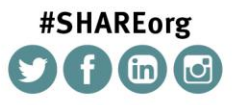

SHARE is an independent volunteer-run information technology association that provides education, professional networking and industry influence.

Copyright (C) 2015 by SHARE Inc. co (D S O Except where otherwise noted, this work is licensed under

#### **Agenda**

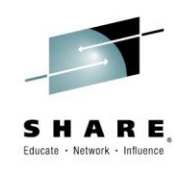

- Brief overview of z/OS Management Facility
- Exploring the possibilities for IMS
	- Workflows
	- Comparison of traditional vs z/OSMF methods
- Summary & demo
- Q&A

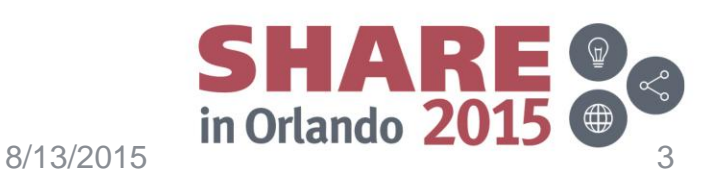

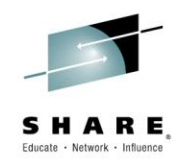

#### **Brief Overview of z/OS Management Facility**

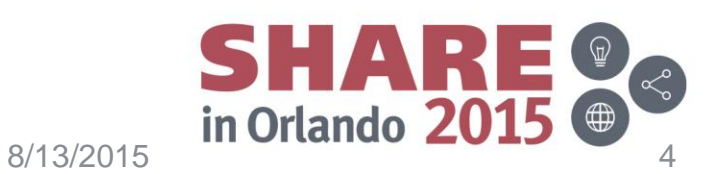

#### **Overview of z/OSMF**

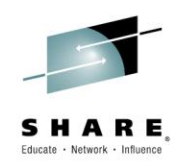

- IBM z/OS Management facility (z/OSMF) delivers on IBM's strategy for mainframe simplification and modernization
- z/OSMF provides a modern browser based interface to managing the z/OS system
- z/OSMF has a zero price for z/OS customers
- z/OSMF has it's own product number and must be ordered
	- It can be ordered with z/OS in the same serverpac
	- Can be ordered as its own serverpac
	- Can also be ordered as a separate CBPDO
	- Product ID is 5655-S28
	- S&S PID is 5655-S29

Note: With z/OS 2.2, it is not necessary to order separately

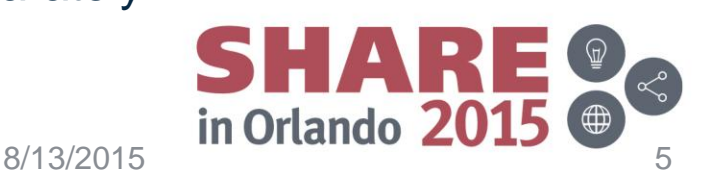

#### **Overview of z/OSMF continued**

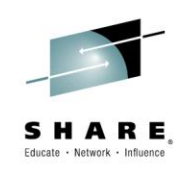

• z/OSMF helps system programmers to more easily manage and administer a mainframe system by simplifying day to day operations and administration of a z/OS system.

- Not just a graphical user interface,
	- the z/OS Management Facility is intelligent, addressing the needs of a diversified skilled workforce and maximizing their productivity.

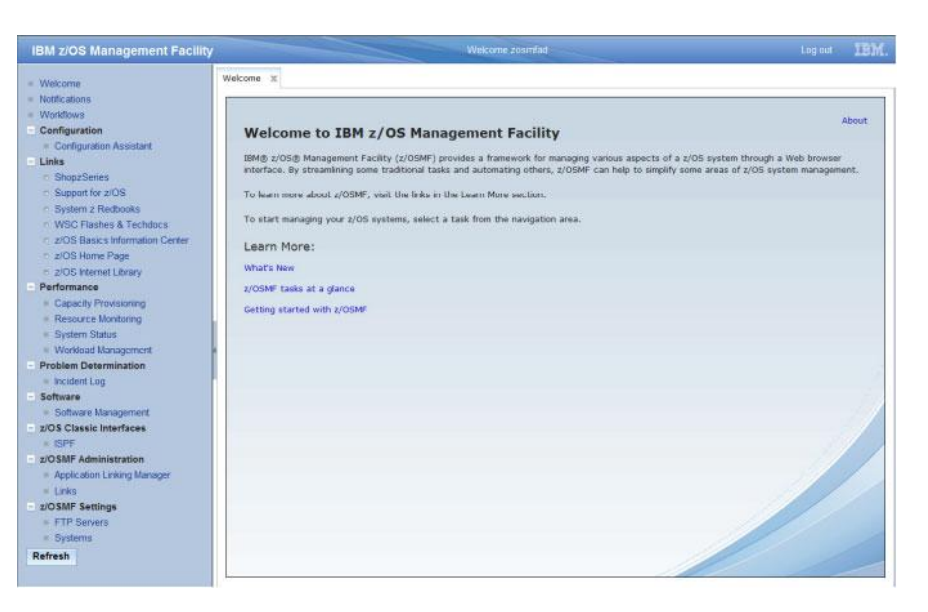

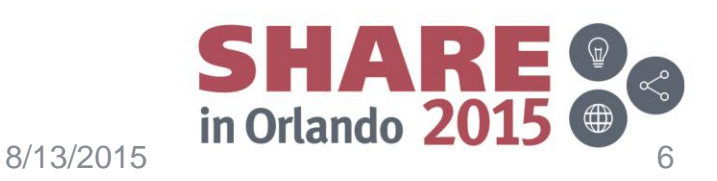

#### **z/OS Management Facility architecture**

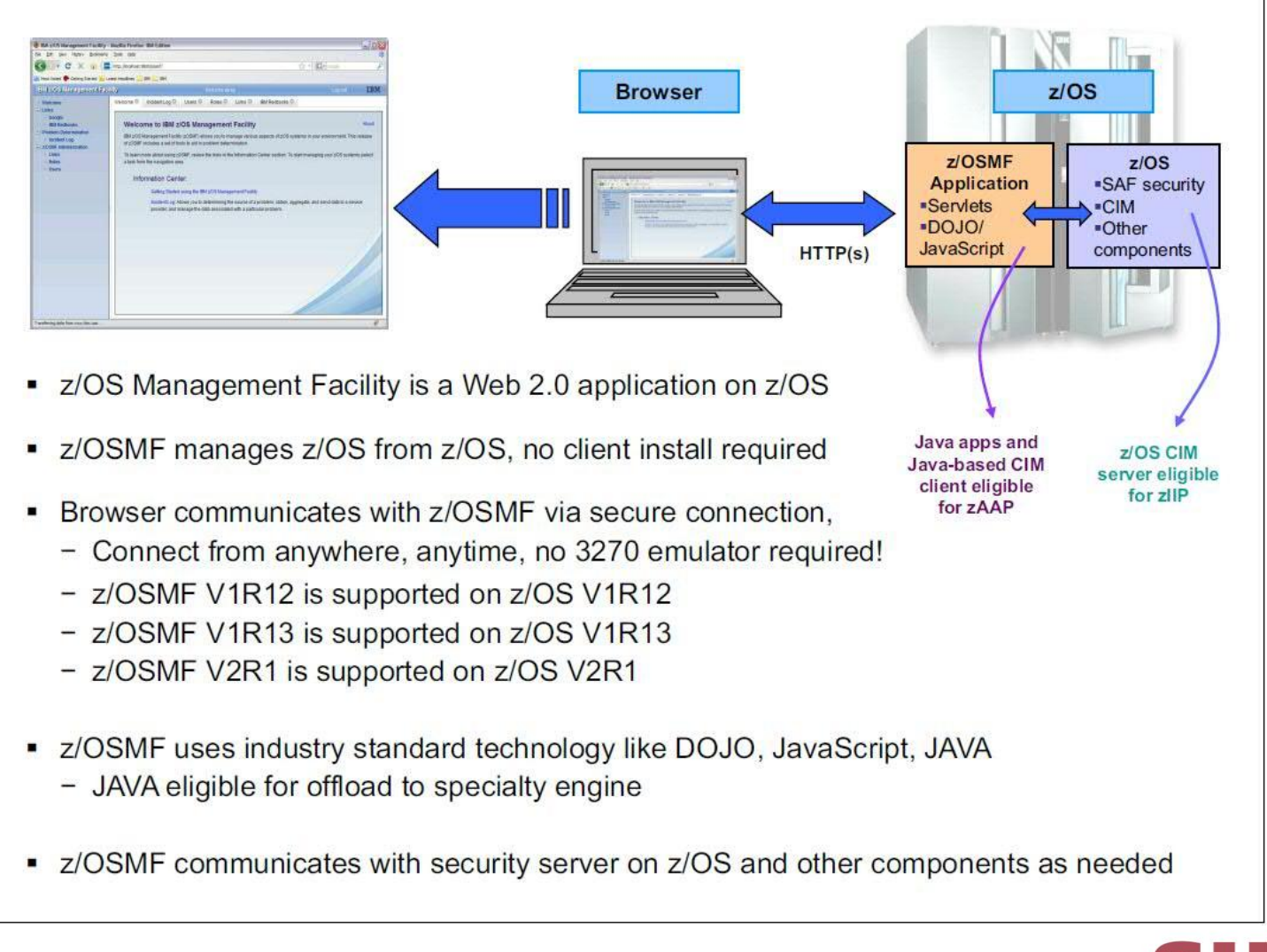

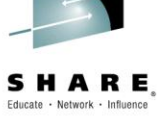

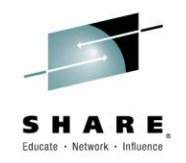

### **Exploring Possibilities for IMS & z/OS Management Facility**

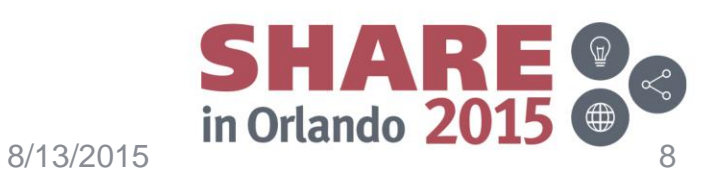

### **Exploring the possibilities for IMS**

- Two-way Parallel Sysplex running z/OS 2.1.
- z/OSMF version 2.1 SPE3
- "Workflows" plugin

#### z/OSMF for IMS Infrastructure

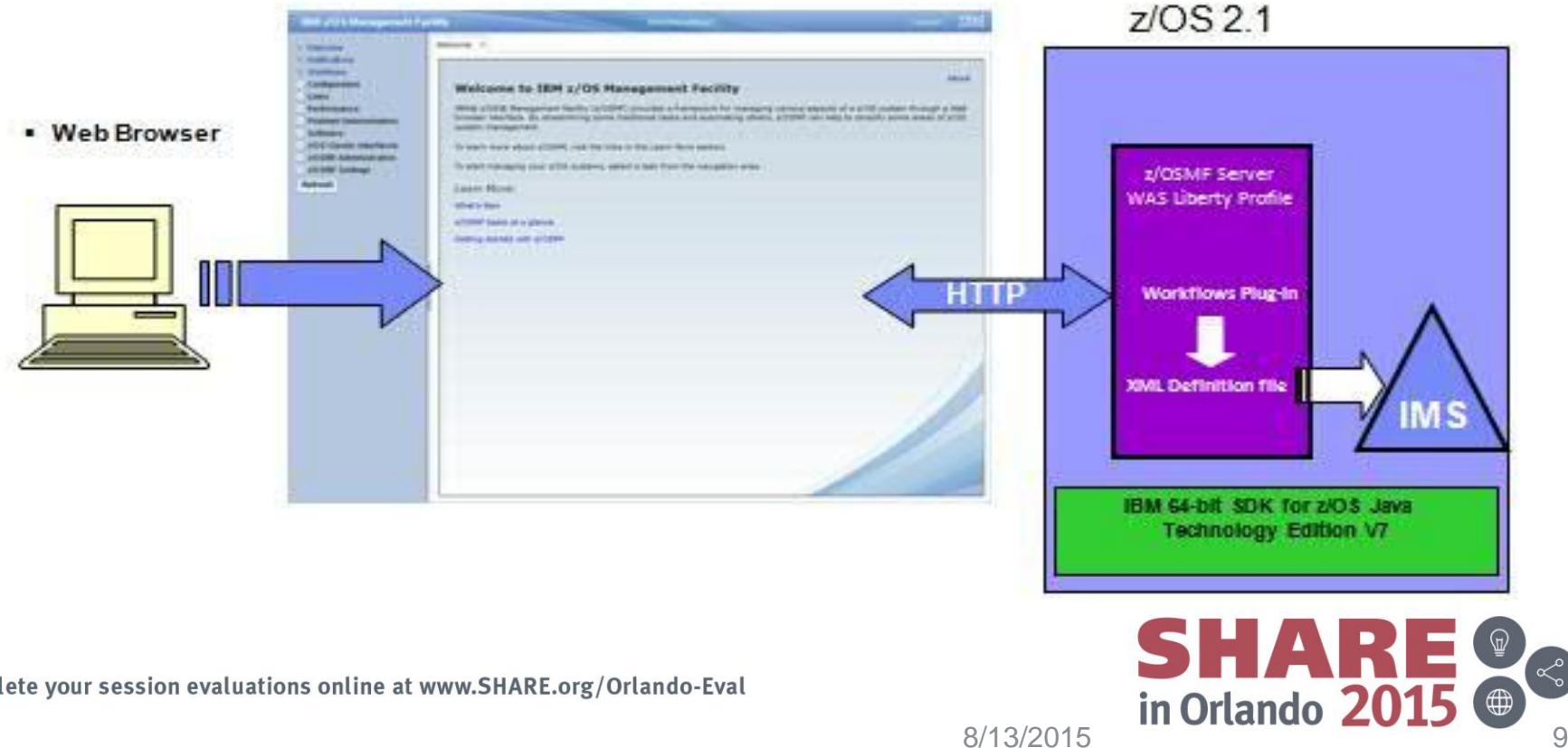

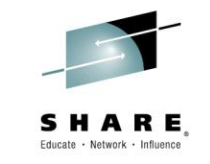

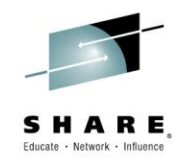

#### **Workflows in z/OS Management Facility**

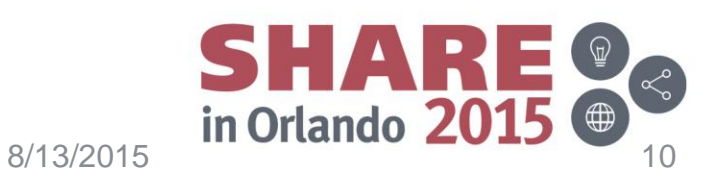

#### **What are Workflows in z/OSMF**

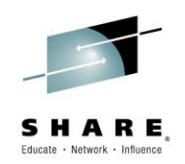

- Workflows provide a guided flow through end-end steps required to accomplish a task
- User provides XML metadata file that contains steps and details.
	- Steps may be manual or invoke wizards
	- Within the steps, user can update and submit jobs, execute shell scripts
- User can provide variable input manually or via an input file
- Steps may define dependency on other steps
- Steps may be performed manually or automatically, can be assigned, accepted, not ready, ready, in progress, complete, complete (override), skipped
- History is maintained of all activities in the workflow task
- Steps in the workflow can be assigned to specific roles, such as "system programmer", "security administrator," or an individual to complete setup tasks.
- z/OSMF user can be notified of assigned steps via email notification

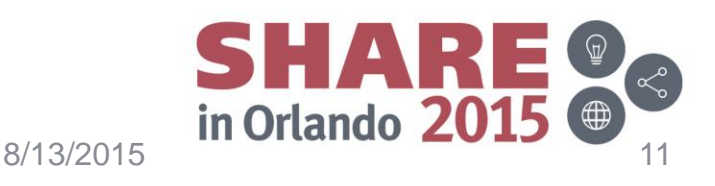

#### **Workflows in z/OSMF**

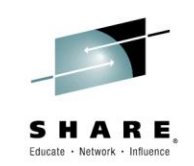

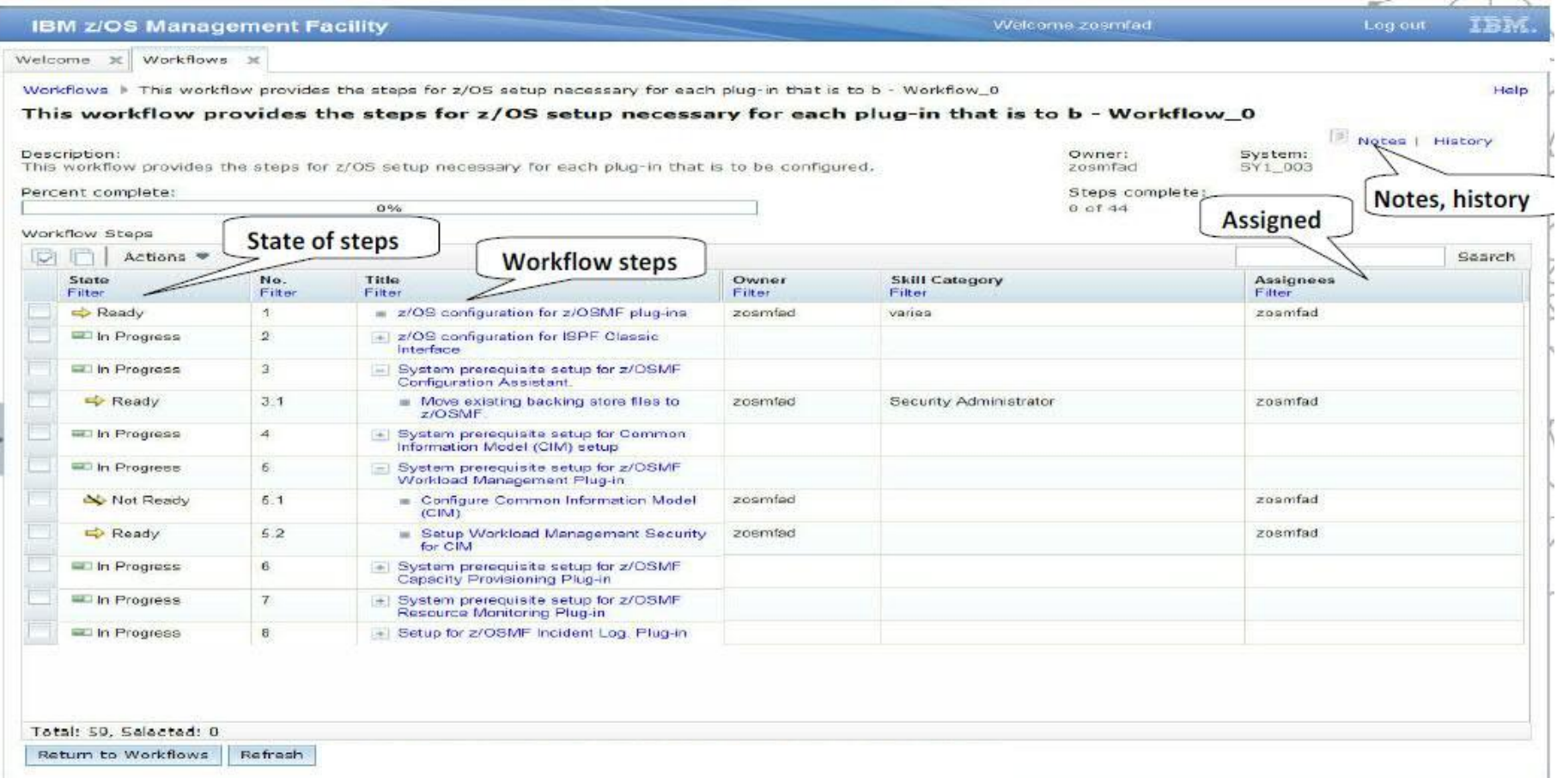

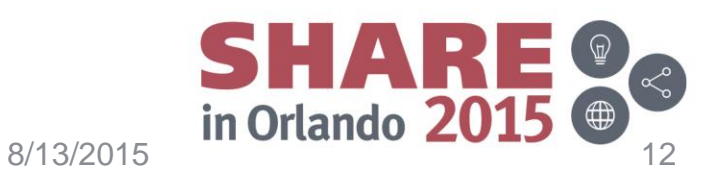

#### **IMS Workflow example**

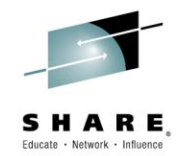

- Workflow created to install IMS has three components, the xml definition file, the variable input file and the properties file. (Normal SMP/E process used to get IMS libraries)
- XML Definition file
	- XML file that defines the steps( and jobs) needed to install and start an IMS DB/DC system with IMS Catalog, IMS Connect, ODBM & SCI
		- IVP panels were used as a guide and options that will deploy a system able to handle the vast majority of the typical test environment workloads were chosen
- Variable input file
	- Contains all the resource names related to the parallel sysplex (The log datasets, pools sizes, DBRC RECON, dataset sizes etc)
- Properties file
	- Contains the z/OS and IMS environment information as directed by the Sys Admin, for example: SMPE Info GIM\_IMS\_GLOBALzone\_CSI=IMSGBL

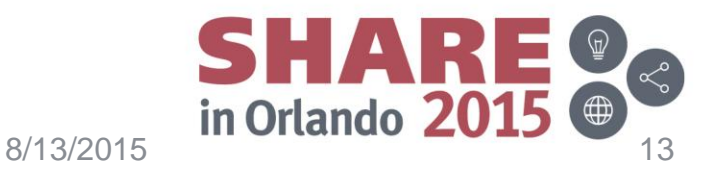

#### **Completed IMS Workflow**

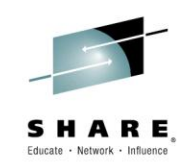

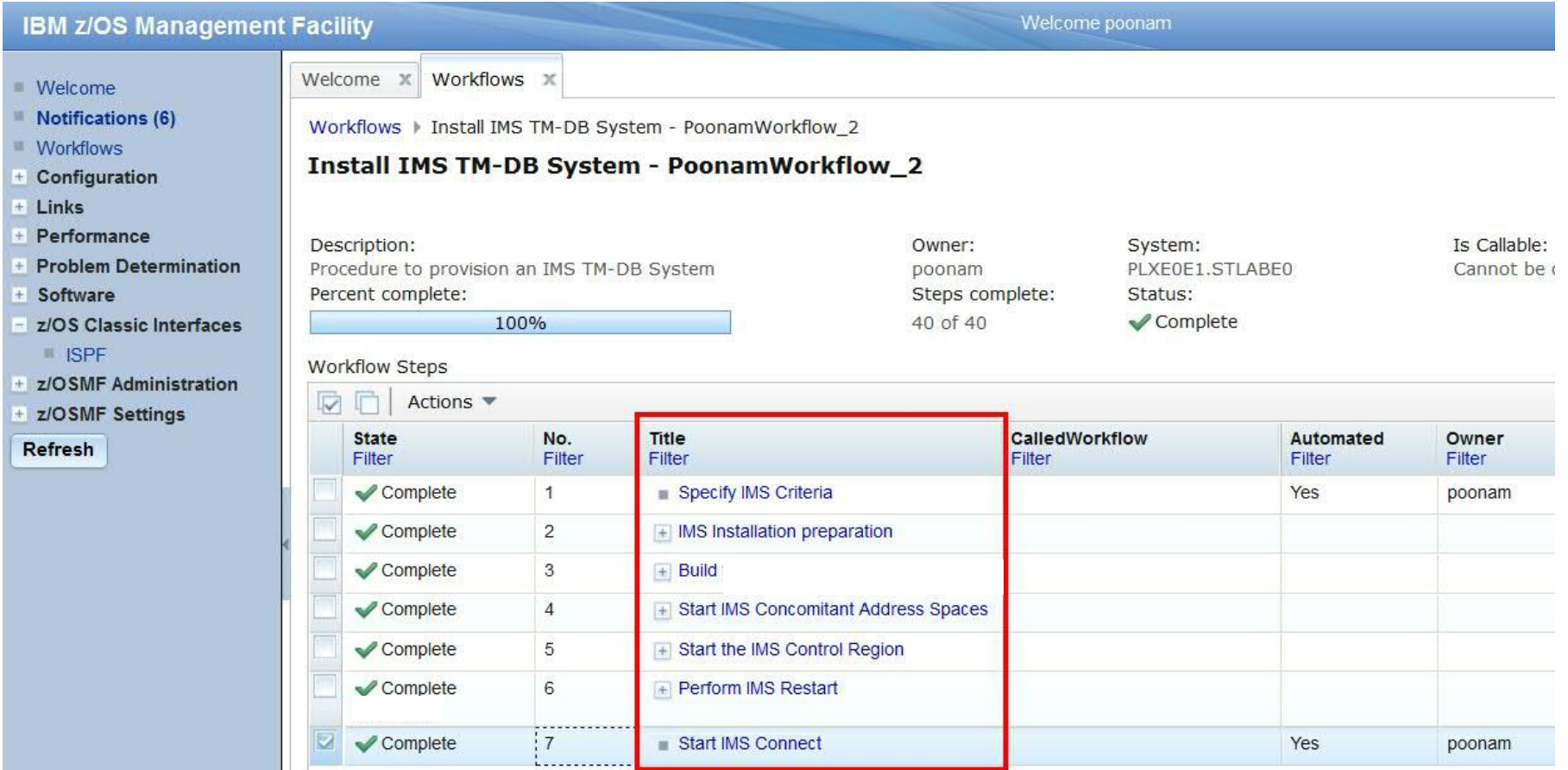

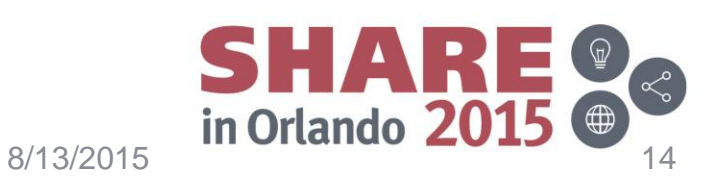

#### **XML definition file for the workflow**

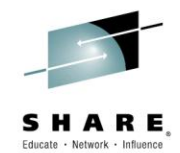

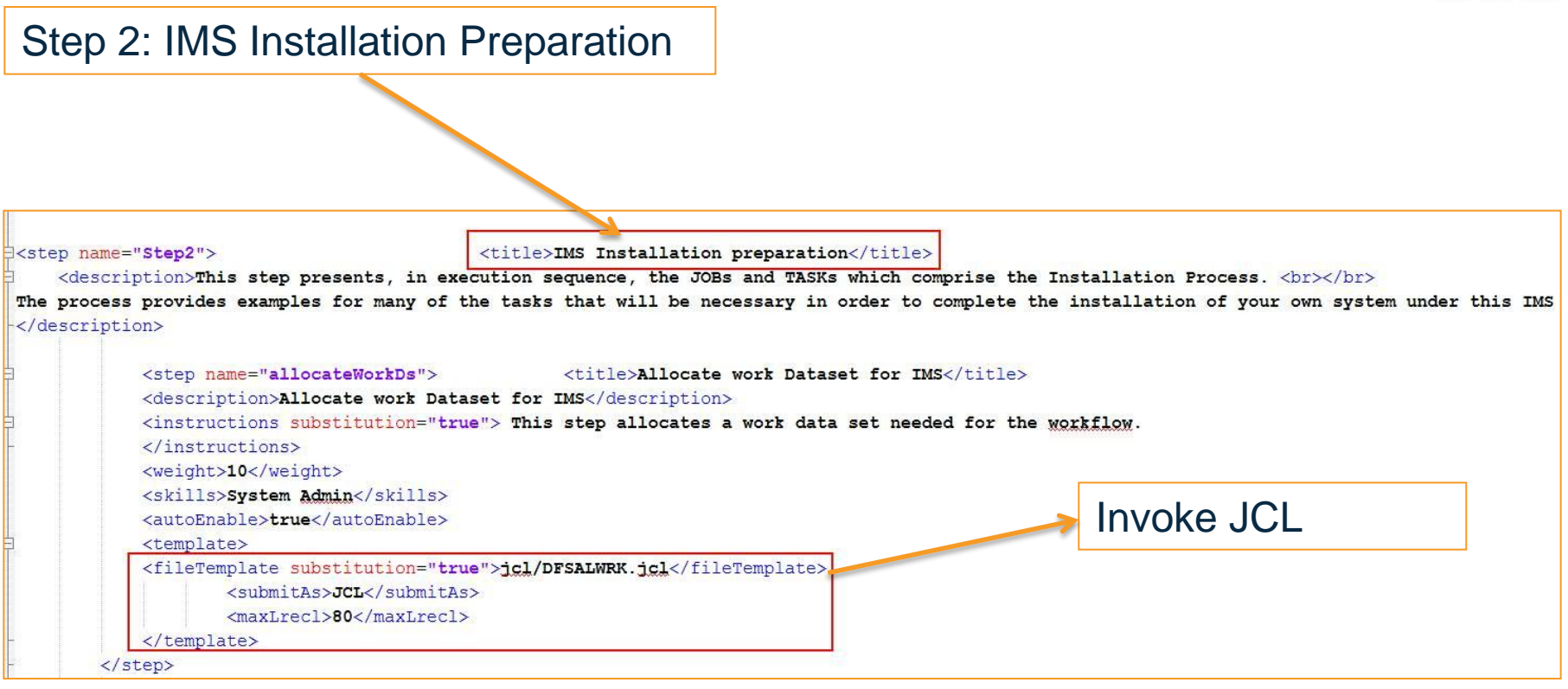

#### JCL stored in same directory

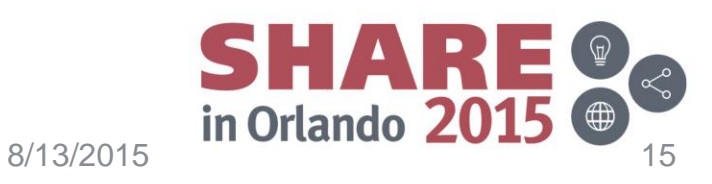

#### **Creation and execution of a workflow**

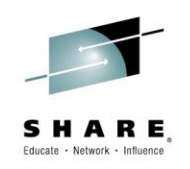

- Variable Gathering
	- Specify user id, dataset name for example
- Execution
	- Edit the JCL to be pertinent to your own environment if necessary
	- Execute the jobs manually or automatically skipping or overriding steps as necessary
- Validation
	- ISPF interface is available to validate the IMS that was installed this way

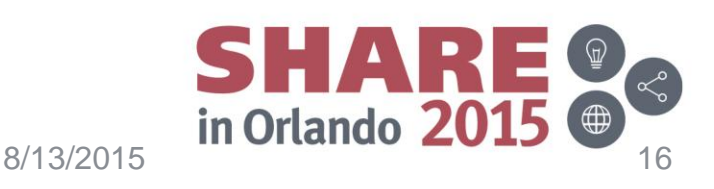

#### **Variable gathering**

Welcome x Workflows x

**IBM z/OS Management Facility** 

**Welcome** 

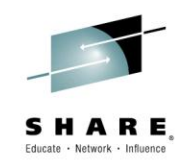

Welcome poonam

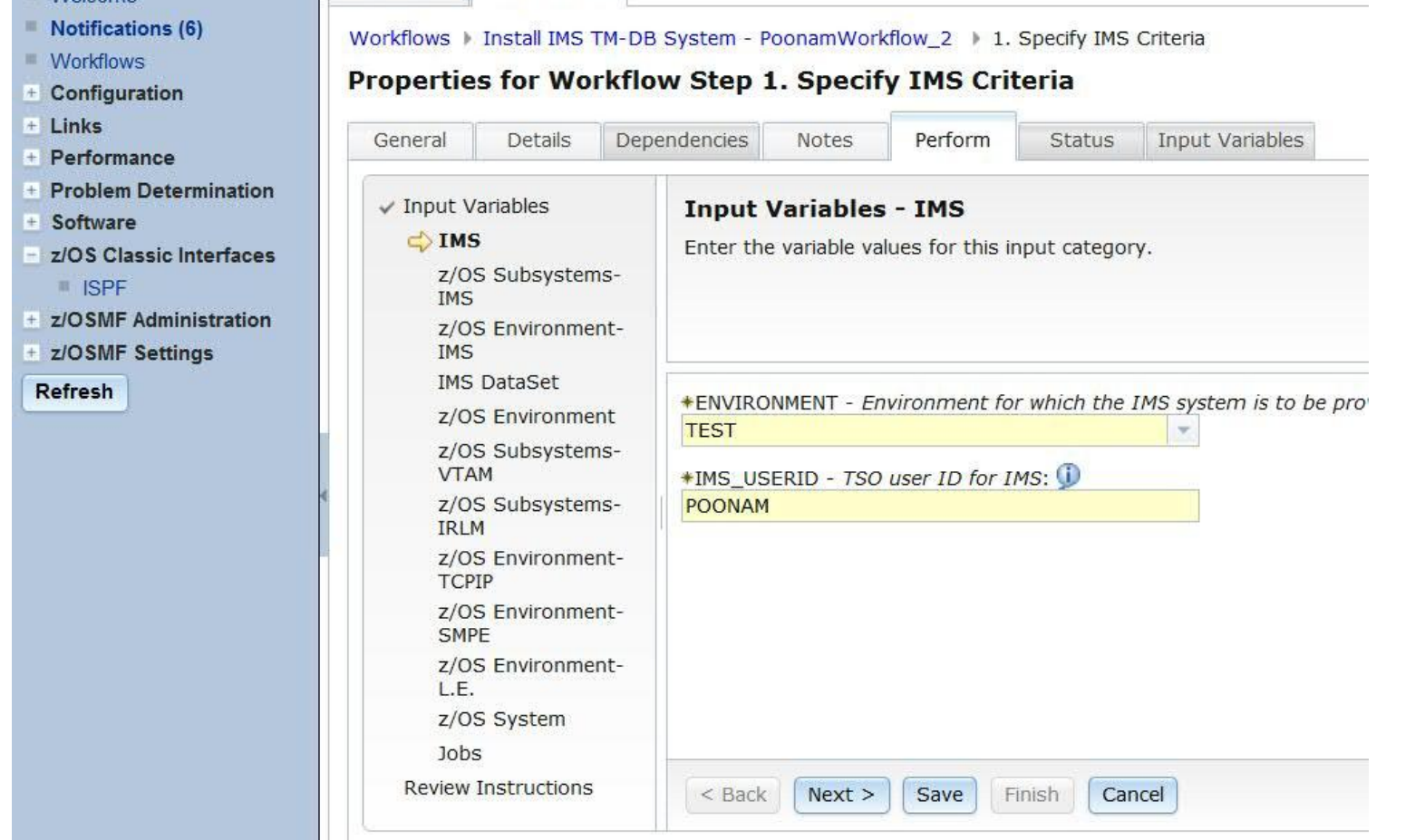

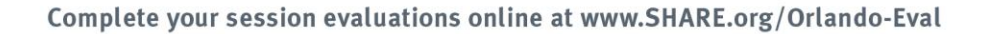

 $S+A-2015$   $\begin{array}{c}\n\bullet \\
\bullet \\
\bullet \\
\bullet\n\end{array}$   $\begin{array}{c}\n\bullet \\
\bullet \\
\bullet \\
\bullet \\
\end{array}$ 

#### **Performing steps: Execution**

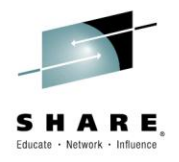

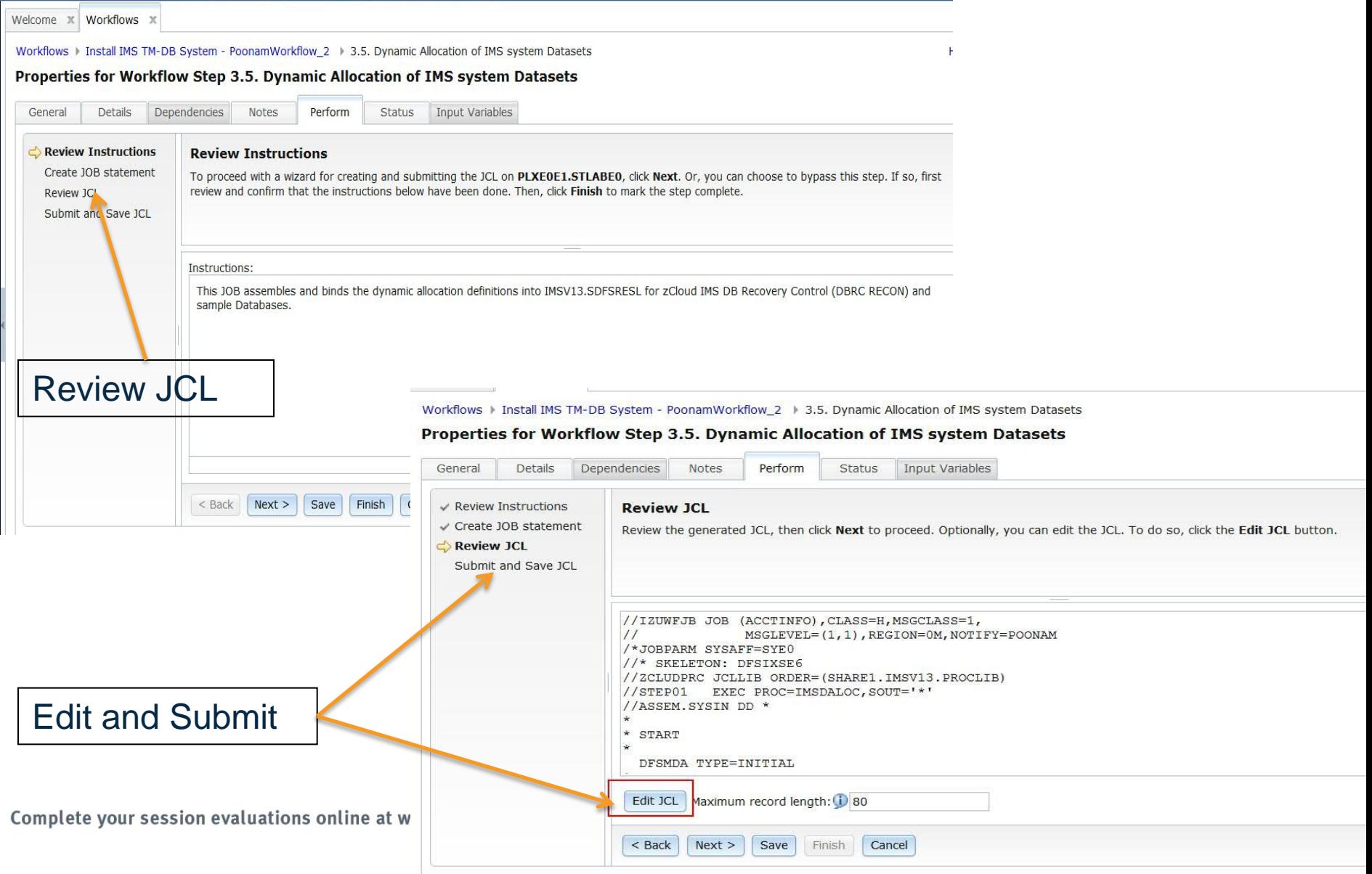

#### **Validation**

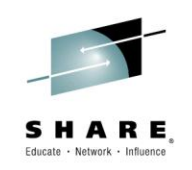

- Once IMS is installed, it can be verified with IMS commands, IMS explorer etc.
- ISPF interface is available in z/OSMF So you don't have to Leave the browser

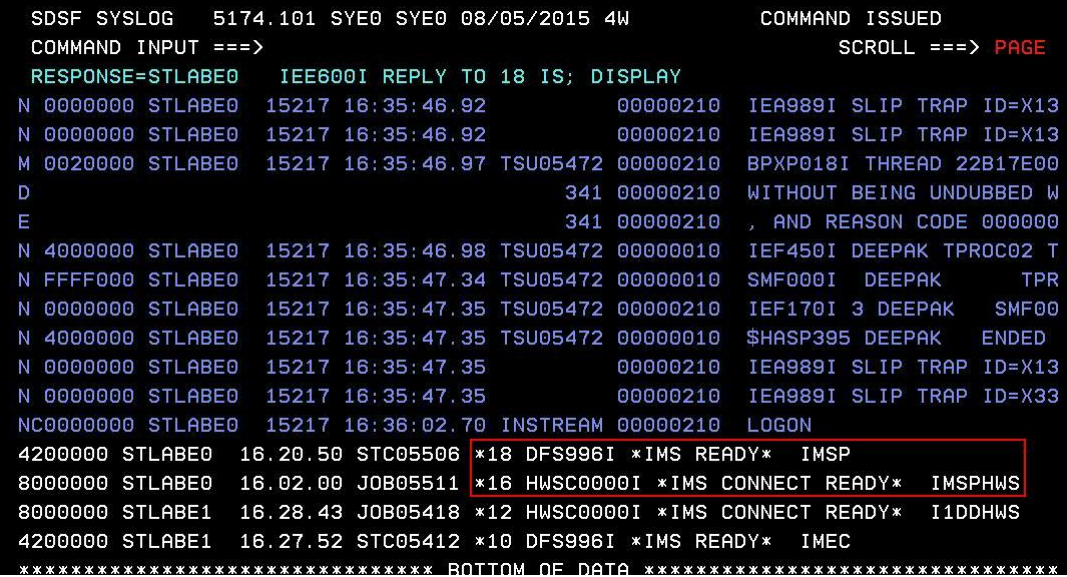

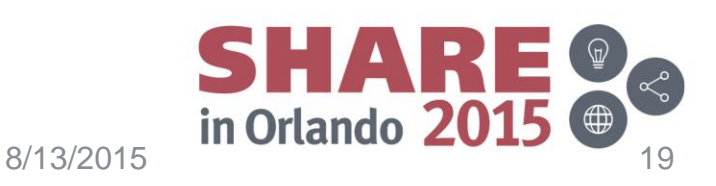

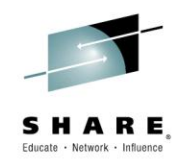

#### **Comparison of installation methods**

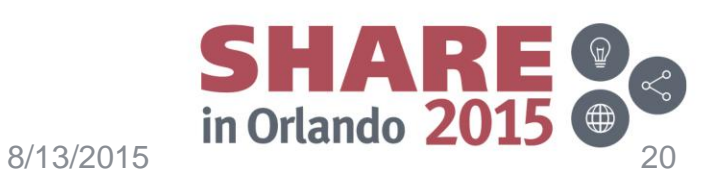

#### **Installing IMS Workflow comparison**

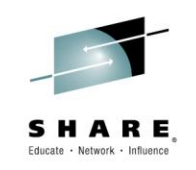

• Traditional(IVP) vs z/OSMF installation

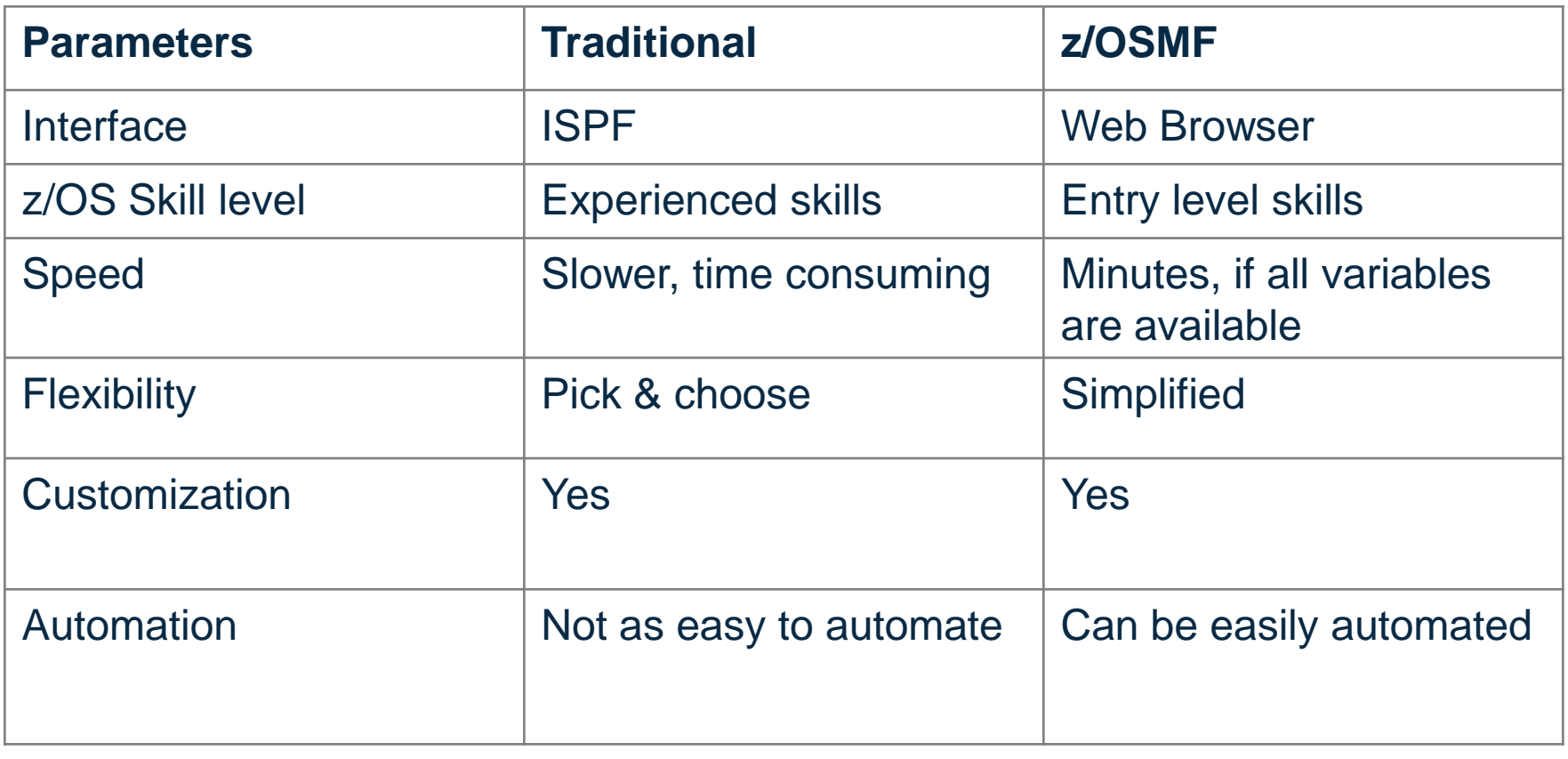

#### **Summary**

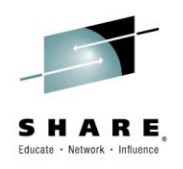

- Web interface
- Easy to understand
- Automation

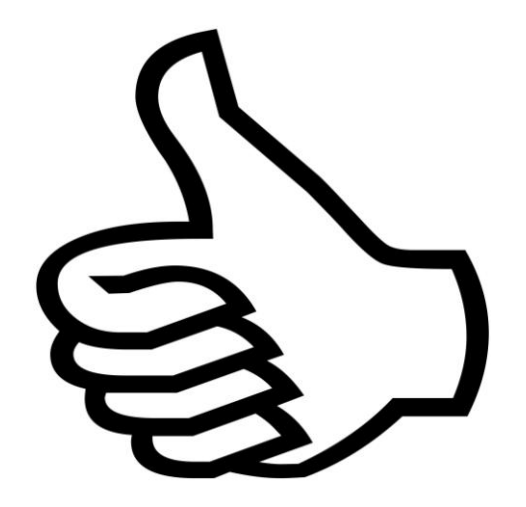

#### **Are you ready to try z/OSMF for installing IMS?** Next up: DEMO

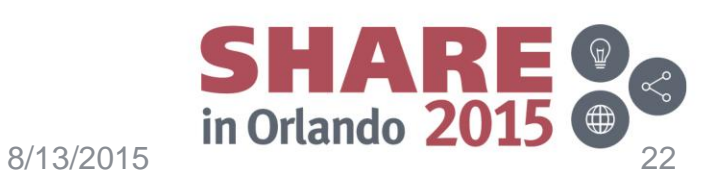

#### **DEMO**

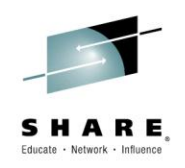

- Creating Workflow
- Completed Workflow
- XML definition file

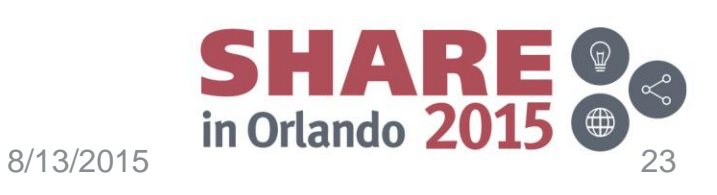

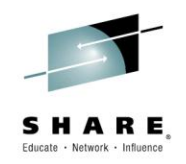

# Questions? Comments?

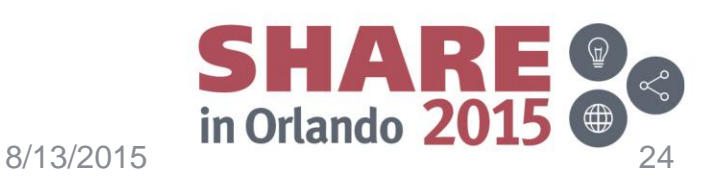

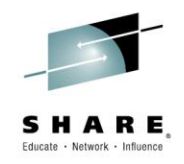

## Thank You!

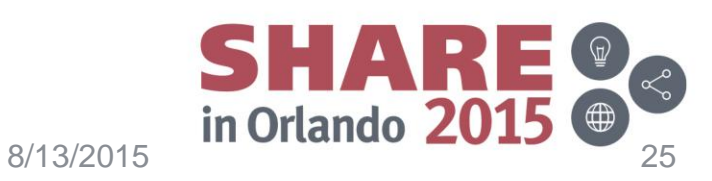